La documentation d'AbulÉdu - https://docs.abuledu.org/

version-8-08

## **Environnements graphiques sur AbulÉdu**

Lorsque vous êtes connecté sur un [Glossaire : Le Terminal léger ou «Terminal X»,](https://docs.abuledu.org/glossaire/tx) vous avez peut-être le choix de votre environnement (si votre administrateur n'a pas forcé l'utilisation d'un seul environnement). A cet environnement que l'on retrouve dans les différentes distribution Linux s'ajoute une configuration (ou profil) adaptée aux besoins de l'utilisateurs.

Dans ce cas, 3 choix ou plus s'offrent à vous :

• [XFCE](http://www.xfce.org/), environnement léger et souple permettant une configuration sous forme de boutons cliquables et/ou de menus avec sous-menus.

## $\pmb{\times}$

[Gnome](http://www.gnomefr.org/), un environnement libre ressemblant plus ou moins à Windows ou Mac OS X, très prisé par les personnes qui passent de longues heures devant leur ordinateur car il est à la fois sobre, efficace et très adaptable.

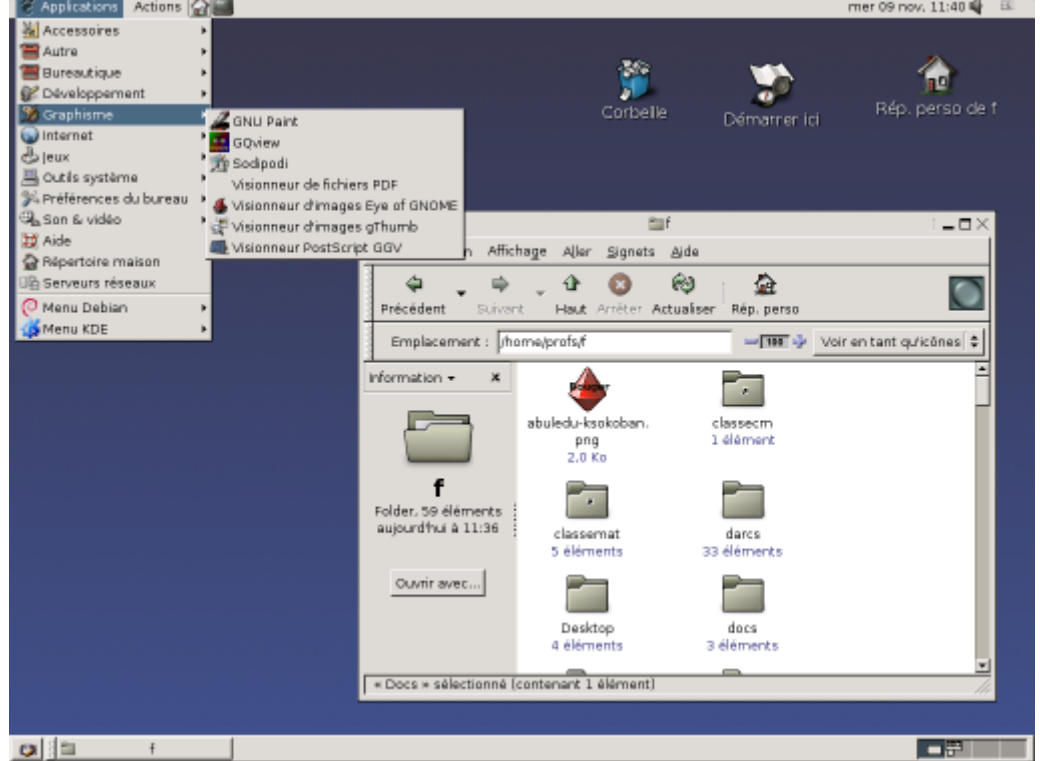

• [KDE,](http://www.kde-france.org/) un autre environnement libre ressemblant lui aussi à Windows ou Mac OS X, très prisé par ceux qui passent moins de temps sur leur ordinateur, car il est doté d'effets graphiques avancés, de couleurs vives et de grandes possibilités d'adaptation aussi.

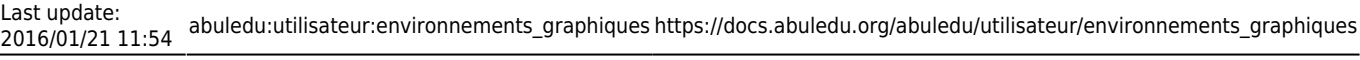

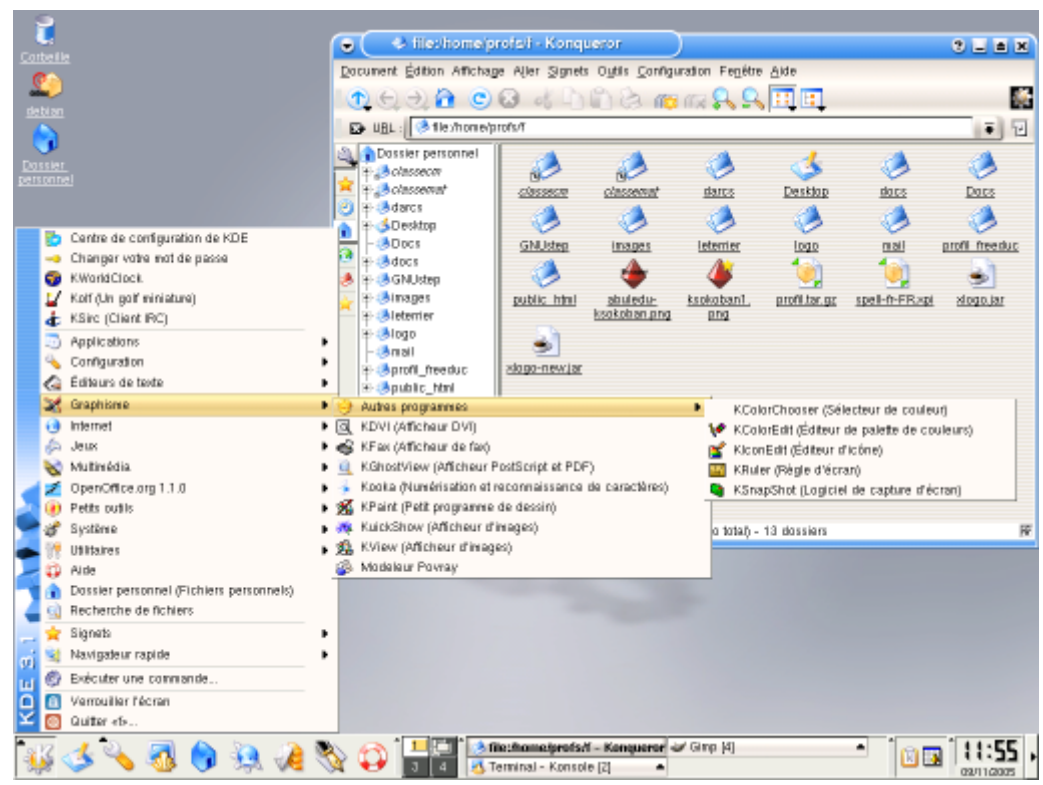

d'autres environnements de type IceWM, FluxBox ou ION sont peut-être disponibles sur votre serveur, mais nous ne les documenterons pas pour l'instant car ils s'adressent à des connaisseurs qui savent déjà s'en servir (leur utilisation n'est pas aussi aisée que les précédents).

## From: <https://docs.abuledu.org/> - **La documentation d'AbulÉdu** Permanent link:

**[https://docs.abuledu.org/abuledu/utilisateur/environnements\\_graphiques](https://docs.abuledu.org/abuledu/utilisateur/environnements_graphiques)**

Last update: **2016/01/21 11:54**

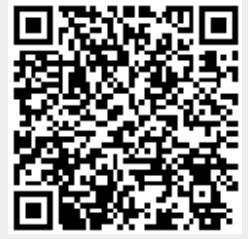